# アンケートを作るには (Google Forms参考資料)

<https://docs.google.com/forms/>

からつくれます

## Google Forms

- <https://docs.google.com/forms/>
- ここからつくれます

### google formsの外観

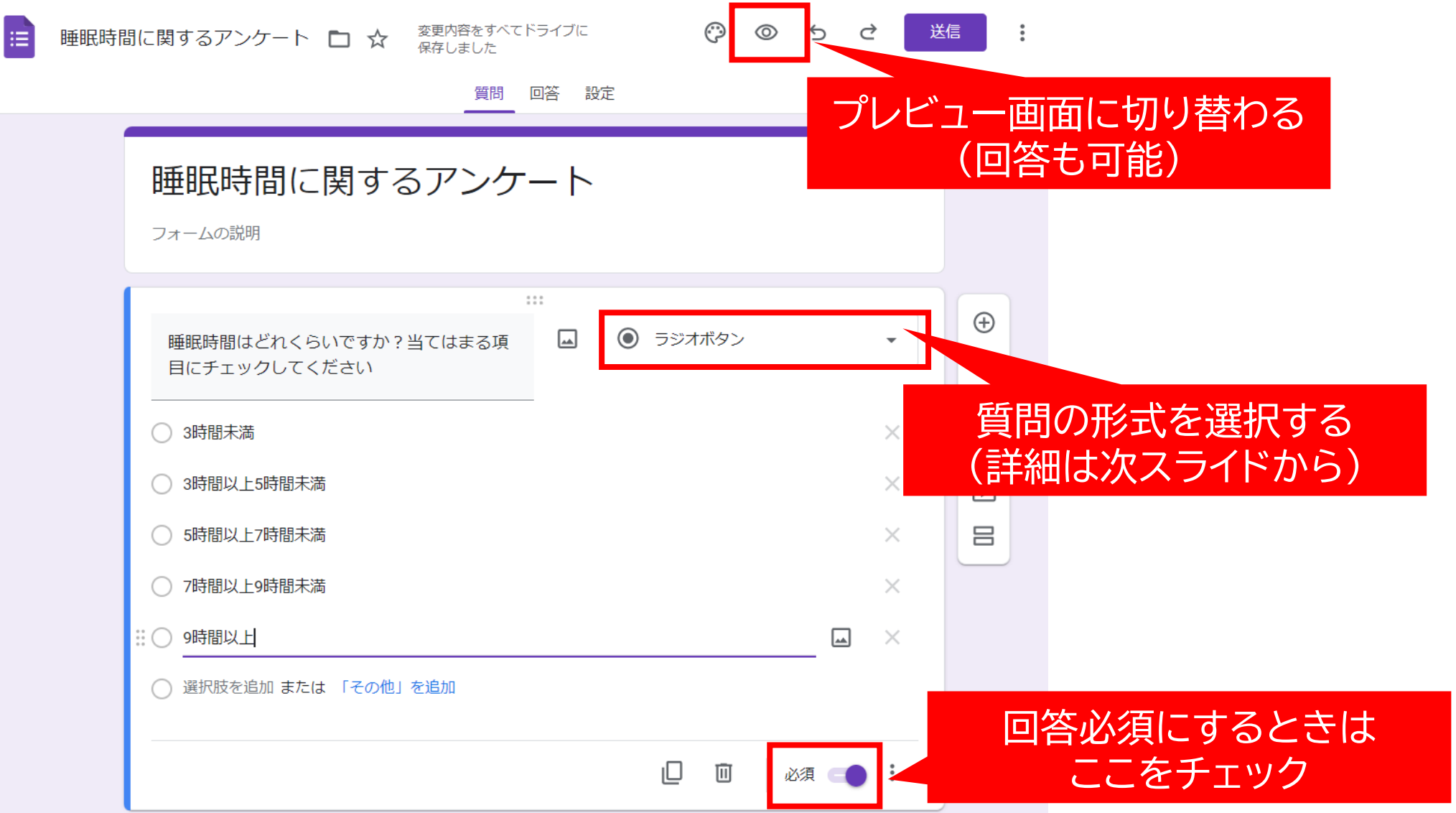

### 質問の形式①ラジオボタン

### • 回答欄の選択肢のうち、1つだけ選択する

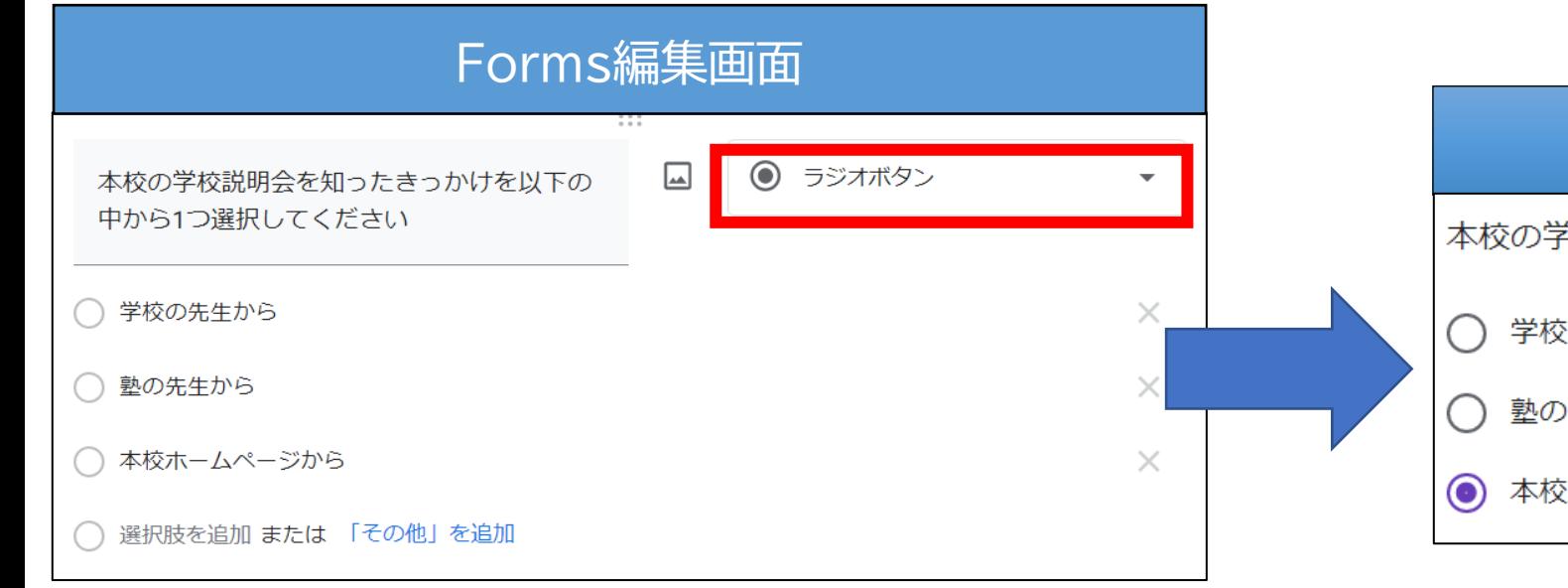

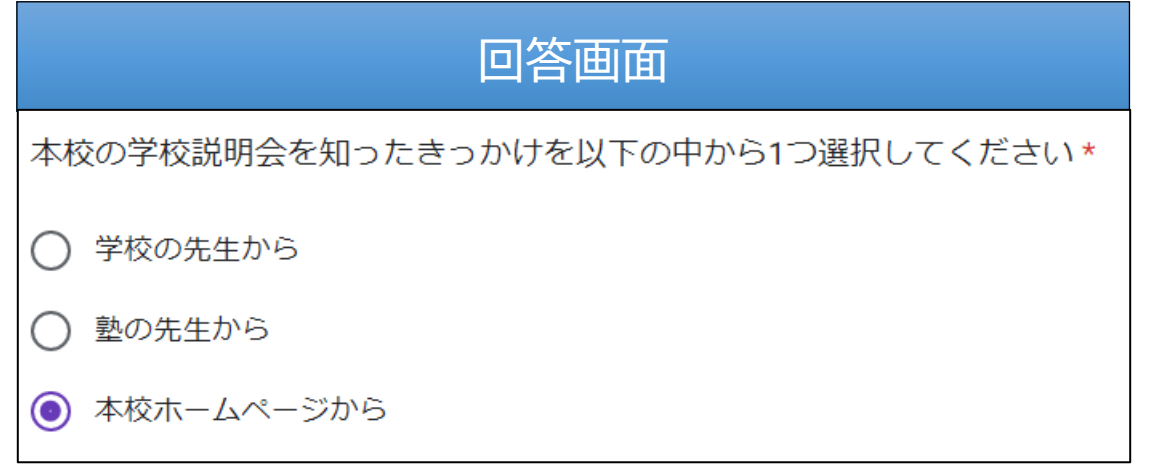

質問の形式②チェックボックス

#### • 回答欄の選択肢のうち、複数選択する

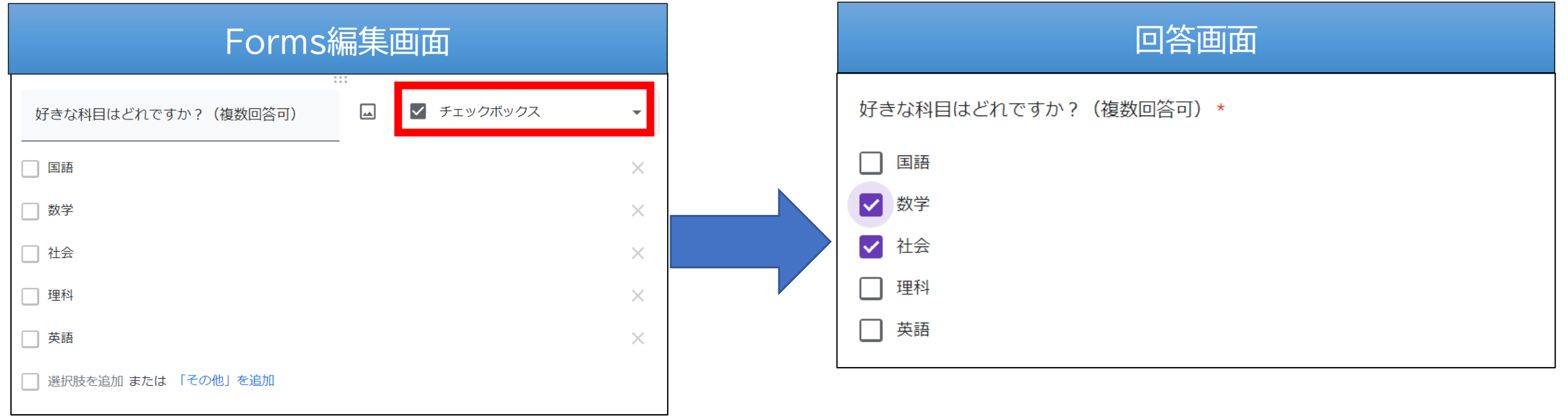

#### |集計がかなり煩雑になるため、あまりおすすめしません!

### 質問の形式③プルダウン

### • 回答欄の選択肢のうち、1つだけ選択する

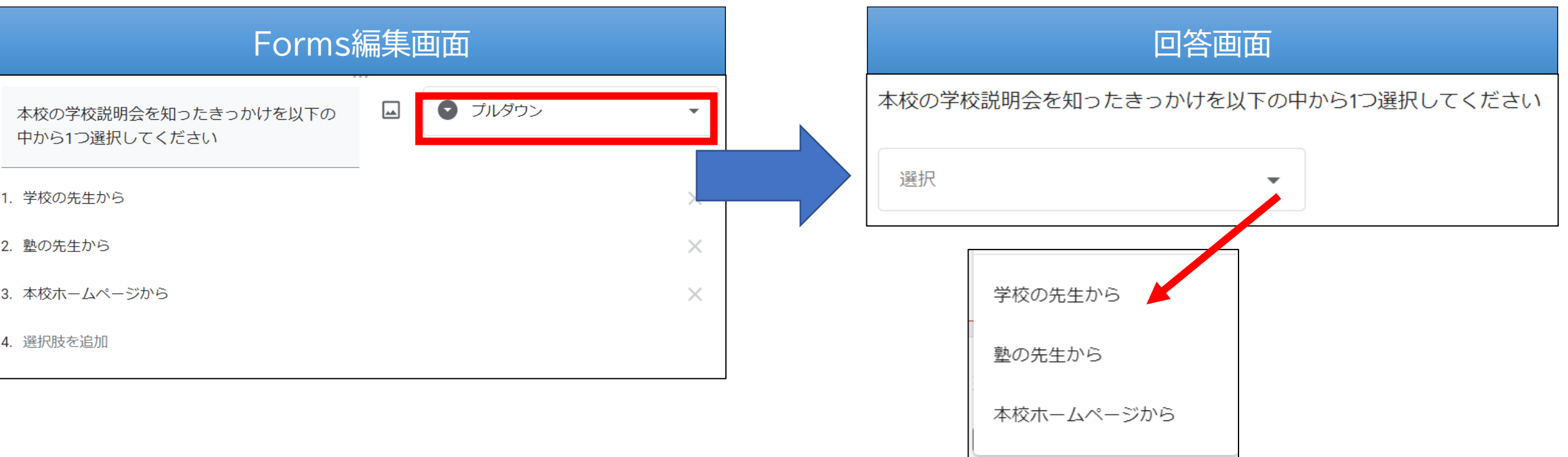

### 質問の形式③均等メモリ

• 段階別に設定している選択肢から1つを選んでほしいとき

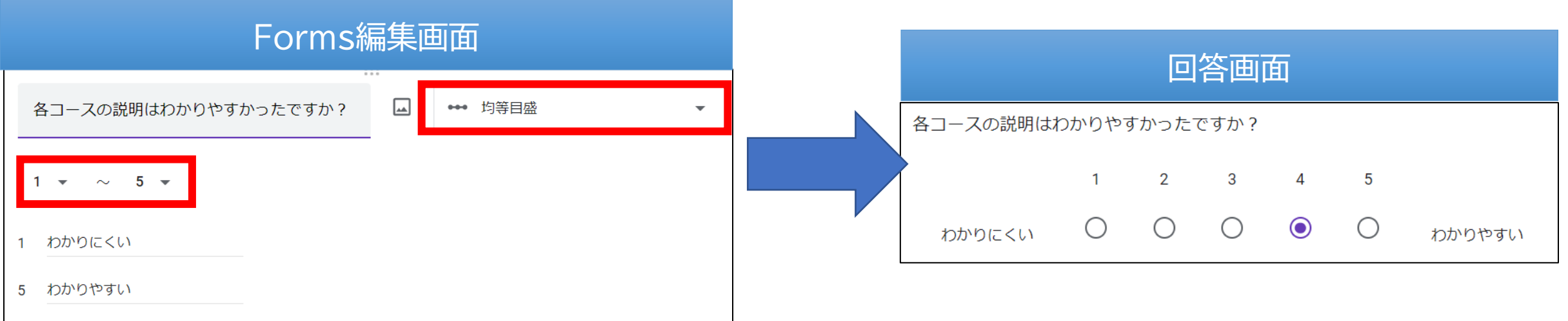

### 質問の形式④選択式(グリッド)

#### • 複数の項目に対して、同じ選択肢から回答する

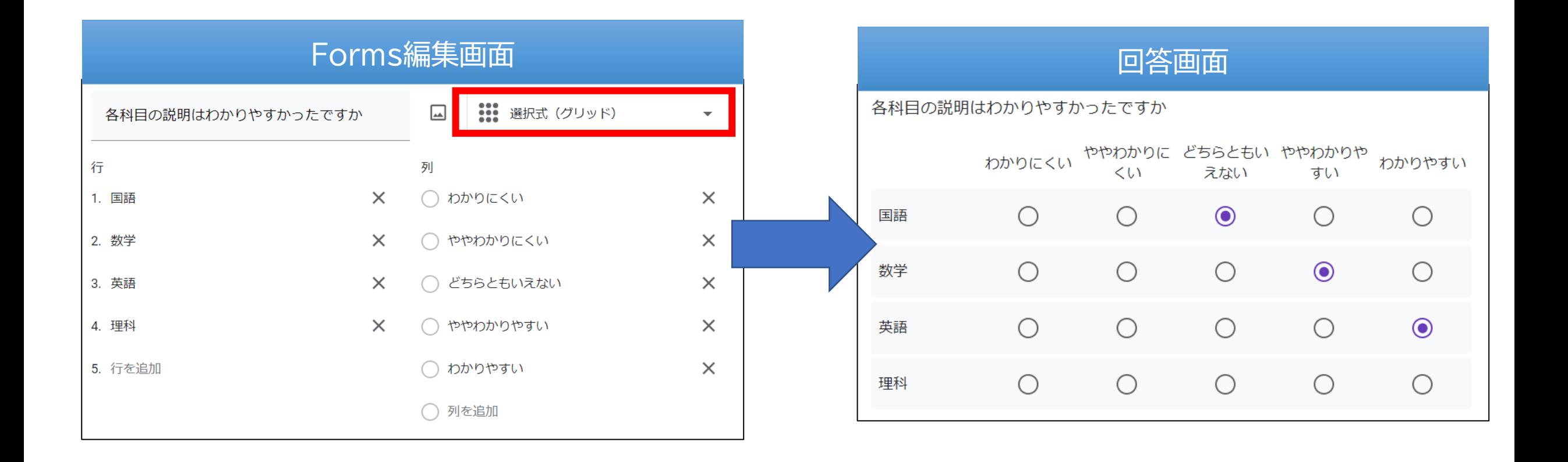

質問の形式⑤チェックボックス(グリッド)

#### • 複数の項目に対して、同じ選択肢から複数回答する

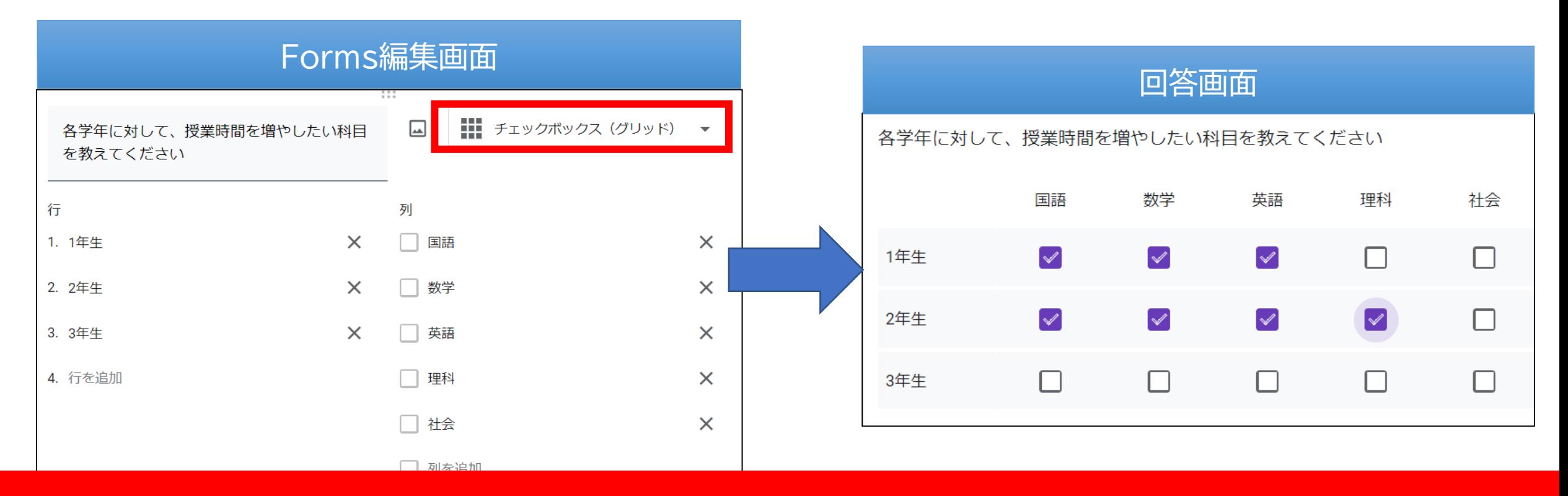

集計がかなり煩雑になるため、あまりおすすめしません!

### 質問の形式⑥記述式(テキストボックス)

- 短い文の入力に適する
- 改行不可(名前や年齢向き)

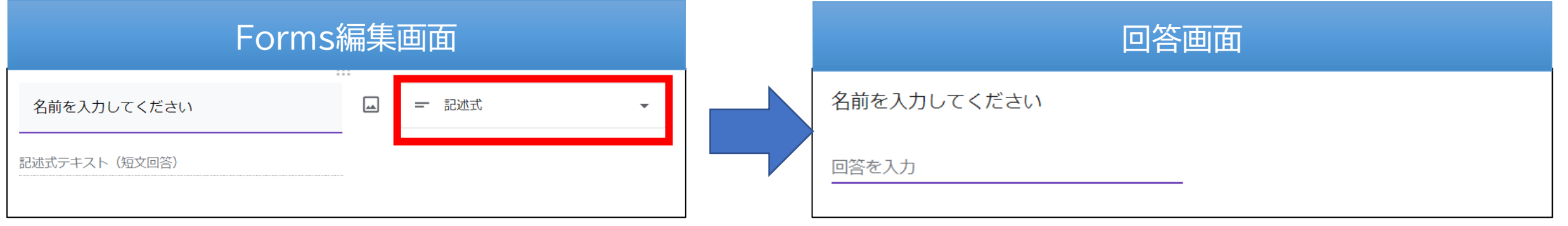

### 質問の形式⑦段落(テキストボックス)

- 長文の入力に適する(たとえば、質問・意見・感想などの自由記述) • 改行可能
- 

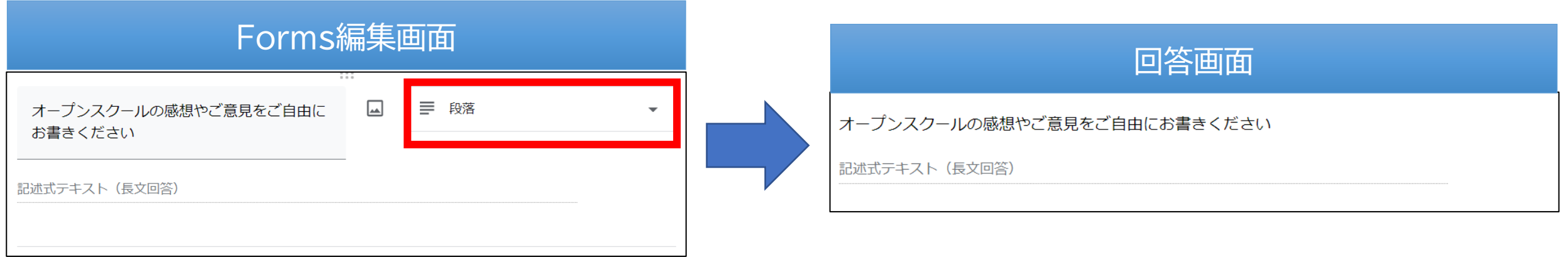

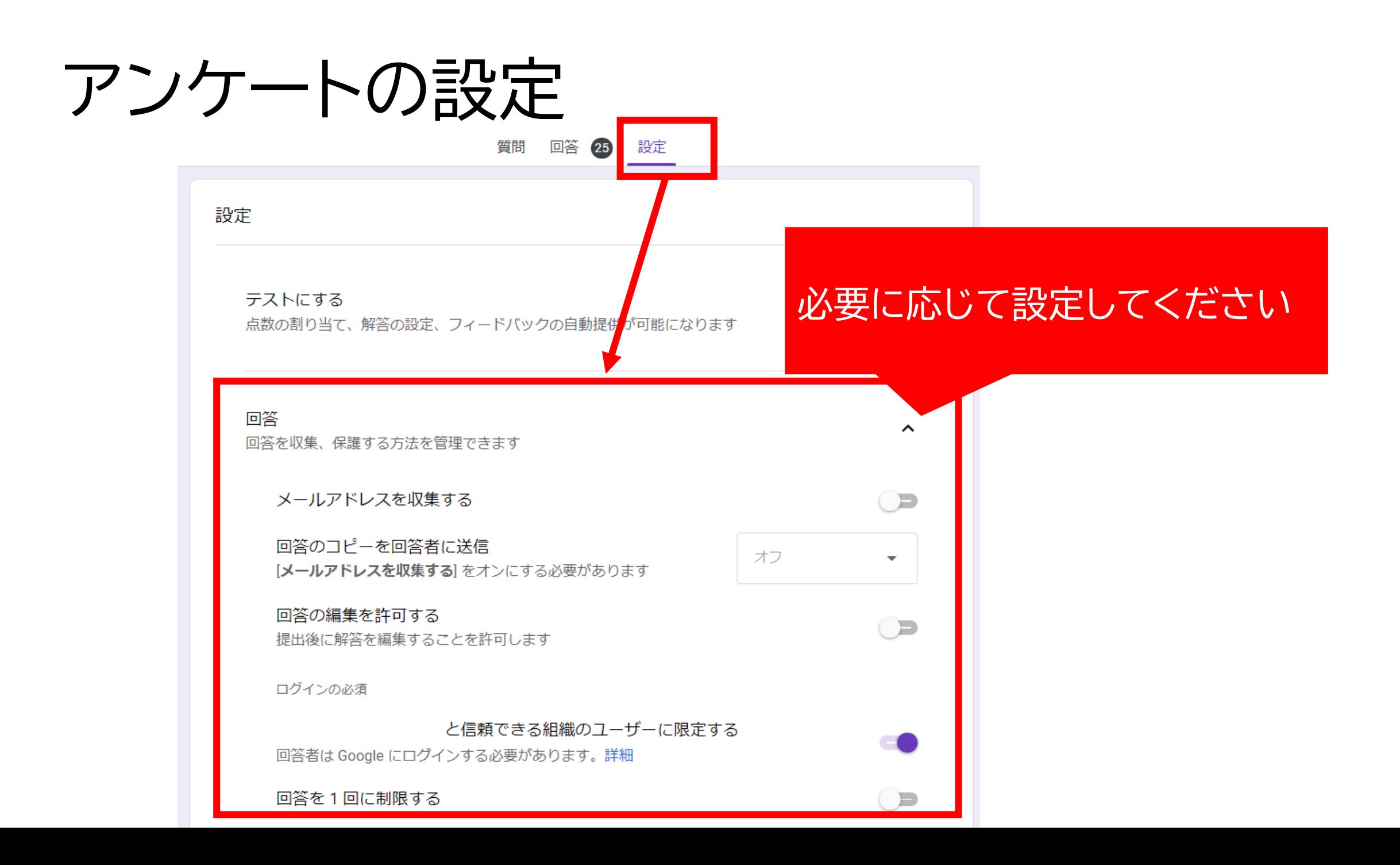

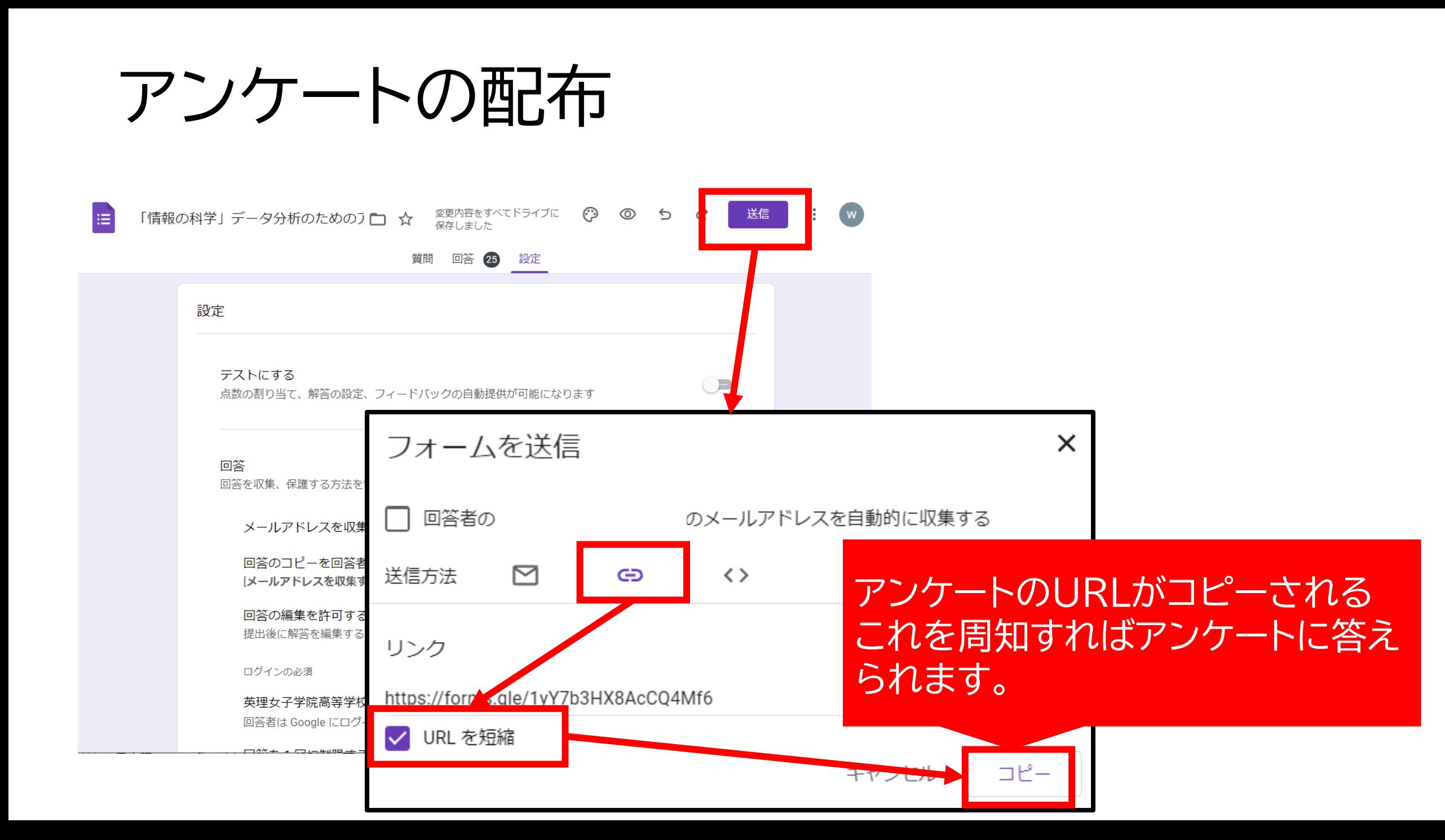

### 回答データー覧を見るには

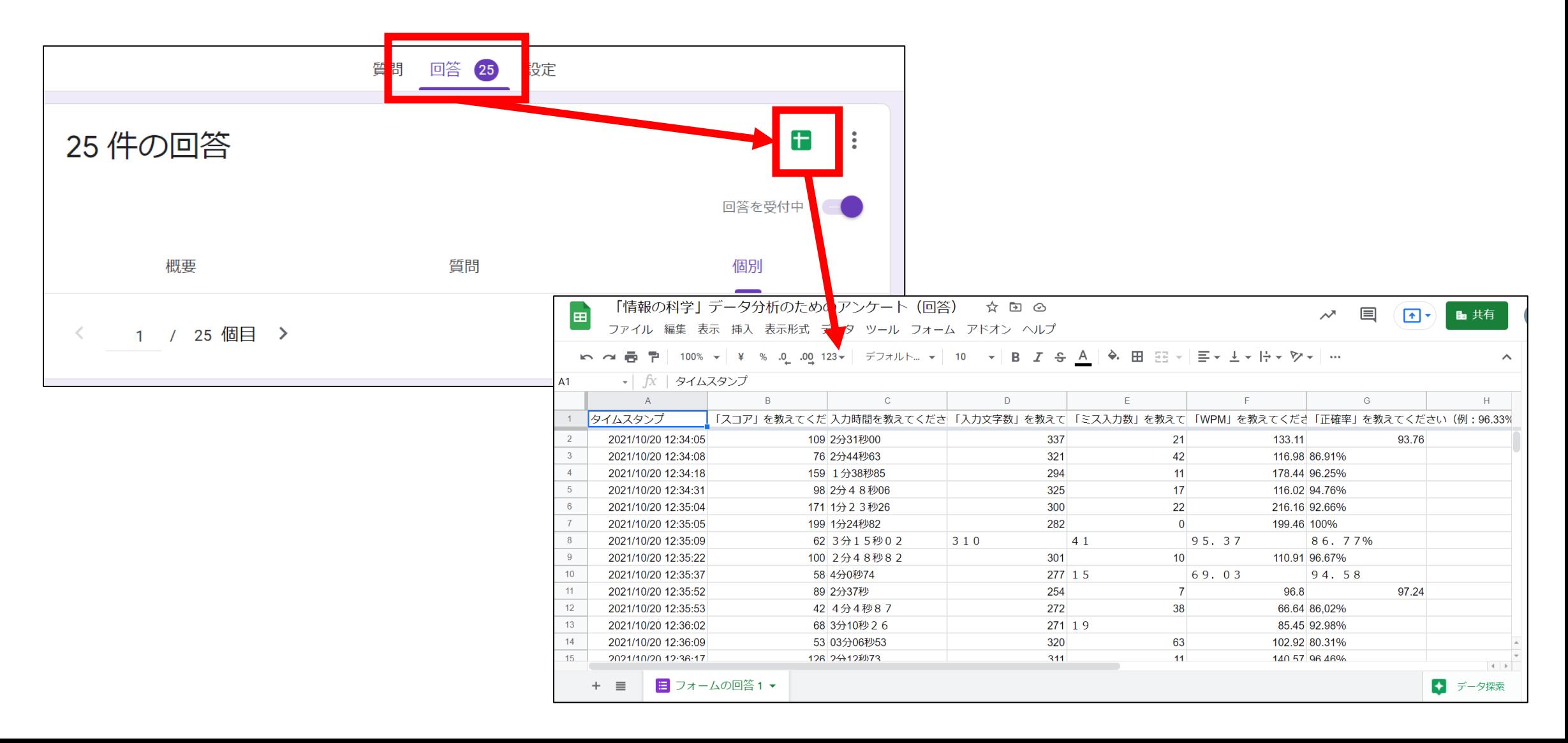